# **Laboratoire 5: Moteurs Asynchrones triphasés**

#### **Notes importantes**

- La durée du laboratoire est de 3 heures. **Vous devez présenter au responsable du laboratoire, une copie de vos résultats de mesure signée par tous les coéquipier.e.s avant de quitter le laboratoire**.
- Vous devez faire la démonstration du fonctionnement de votre montage en laboratoire.
- La présence au laboratoire est obligatoire. Une étudiante ou un étudiant absent du laboratoire sans raison valable se verra attribuer la note 0 pour le laboratoire.

## **Objectifs**

Ce laboratoire vous permettra de :

- Se familiariser avec le moteur asynchrone triphasé et son fonctionnement.
- Différencier les différents régimes de fonctionnement du moteur : à vide, au régime nominal et à vitesse variable.
- Établir les principales caractéristiques du moteur en fonction de la charge mécanique qu'il entraîne.
- Se familiariser avec une méthode de réglage de la vitesse par la fréquence de l'alimentation et ses effets sur les principales caractéristiques du moteur.

## **Notions théoriques sur les moteurs asynchrones Structure d'un Moteur ASynchrone (MAS)**

Le MAS aussi appelé moteur à induction comporte deux principales parties : une fixe appelée **stator** et l'autre mobile appelée **rotor**. Le stator est solidement attaché au bâti fixe de la machine et percé d'un trou cylindrique pour contenir le rotor. Le rotor est solidaire de l'arbre central, qui est lui-même monté sur des roulements, et libre de tourner.

Du point de vue électrique, le MAS possède la même structure qu'un transformateur : le stator contient les bobines de l'enroulement triphasé primaire, tandis que le rotor porte les conducteurs de l'enroulement secondaire.

Du point de vue électromécanique, le circuit secondaire (rotor) du moteur asynchrone est libre de tourner et les principes de conversion d'énergie électromagnétique rendent possible son utilisation pour entraîner une charge et produire un **travail mécanique**.

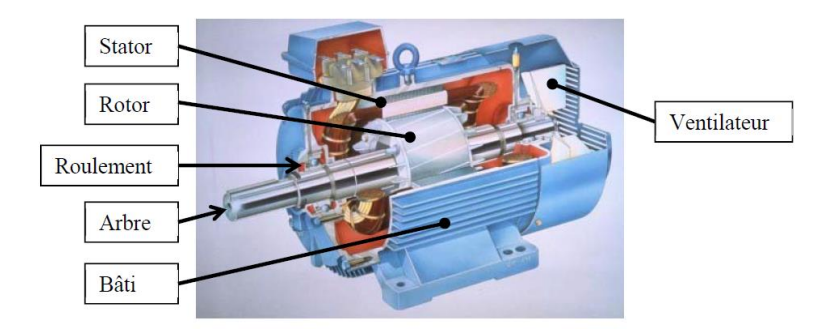

**Figure 1.** Structure d'un MAS

### **Fonctionnement du MAS**

Comme tout convertisseur électromécanique, le MAS absorbe une puissance électrique  $P_a$  sur le réseau et fournie une puissance mécanique qui est la puissance utile  $P_u$ . En alimentant les 3 enroulements statoriques, il se produit au centre du moteur un champ magnétique résultant qui est **tournant** à une vitesse appelée **vitesse synchrone** ou de **synchronisme** notée  $n<sub>s</sub>$  et définie comme suit :

$$
n_S = 120 \frac{f}{p} \quad \text{[rpm]} \tag{1}
$$

f est la fréquence du réseau (60 Hz) et  $p$  est le nombre de pôle du stator. Le tableau ci-dessous donne quelques valeurs de vitesse synchrone.

|       |      |      |      |     | 10  | $\Delta$<br>$\overline{1}$ |
|-------|------|------|------|-----|-----|----------------------------|
| $n_S$ | 3600 | 1800 | 1200 | 900 | 720 | 600                        |

**Tableau 1.** Valeurs de vitesse de synchronisme pour  $f = 60 Hz$ 

Le champ magnétique tournant du stator imposera sur les enroulements du rotor une variation du flux magnétique  $d\phi/dt$  et y induit **une tension** tout comme le ferait le primaire d'un transformateur sur ses enroulements secondaires. En fonctionnement normal, les enroulements du rotor sont court-circuités et la tension induite y engendre un courant. Le courant induit interagit avec le champ tournant du stator pour produire un couple mécanique qui accélère le rotor (**loi de Laplace**).

### **Glissement et vitesse de glissement**

#### *Formule du rendement*

Le rotor d'un MAS ne tourne pas à la vitesse synchrone. L'écart relatif entre la vitesse n du rotor et la vitesse de synchronisme est le glissement noté s et défini comme suit;

$$
s = \frac{n_s - n}{n_s} \times 100\tag{2}
$$

La vitesse de glissement est notée  $n_g$  et définie comme suit :

$$
n_{\rm g} = n_{\rm s} - n \quad \Rightarrow \quad s = \frac{n_{\rm g}}{n_{\rm s}} \times 100 \tag{3}
$$

### **Rendement du MAS et caractéristiques de sortie**

Il est défini comme suit :

$$
\eta = \frac{P_u}{P_a} \times 100\tag{4}
$$

Au laboratoire, la puissance absorbée  $P_a$  est mesurable en intercalant un analyseur de puissance triphasé entre le moteur et la source comme montré sur la **[Figure 2](#page-2-0)**.

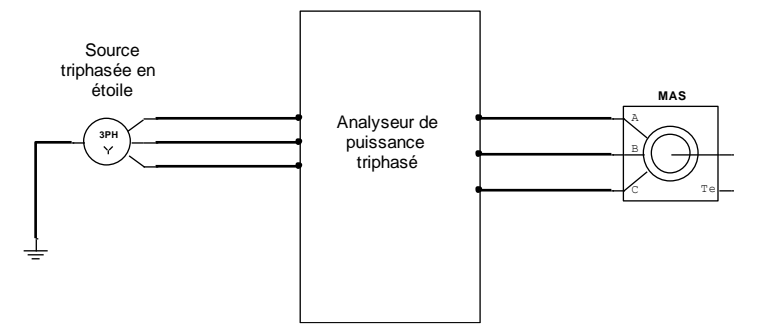

**Figure 2.** Mesure la puissance absorbée par le MAS

<span id="page-2-0"></span>En fonction de la tension de ligne de la source triphasée, du courant absorbé et du facteur de puissance, elle se calcule comme suit :

$$
P_a = \sqrt{3} \cdot V_L \cdot I_L \cdot FP = S_a \times FP \tag{5}
$$

Pour mesurer la puissance mécanique de sortie, il suffit de mesurer la vitesse et le couple et la calculer comme suit :

$$
P_u = \frac{T \times n}{9.55} \tag{6}
$$

Avec

- $P_u$  en W
- $\bullet$   $T$  est le couple en N.m que l'on peut obtenir avec un mesureur de couple.
- $\bullet$   $\prime$  *n* vitesse du rotor en rpm; on la mesure avec un tachymètre.

La puissance utile nominale est celle qui est fournie sur la plaque signalétique du moteur. Si la puissance utile est exprimée en HP, alors prendre :

$$
1 HP = 746W \tag{7}
$$

#### *Les principales puissances et les différentes pertes*

La **[Figure 3](#page-3-0)** représente le cheminement de la puissance dans un MAS. On peut y voir trois principales puissances  $P_a$ ,  $P_{tr}$  et  $P_u$  définies comme suit :

 $\bullet$   $P_a$ : puissance électrique ou puissance absorbée par le moteur

- $\bullet$   $P_{tr}$ : puissance transmise au rotor ou puissance électromagnétique.
- $P_u$ : puissance utile ou puissance mécanique transmise à la charge.

Les flèches rouges indiquent les différentes pertes dans la machine. Ces pertes sont dénommées comme suit :

- $p_{Is}$ : pertes joules au stator
- $p_{\text{fer}}$  : perte dans le fer (pertes magnétiques)
- $p_{Ir}$ : pertes joules au rotor
- $p_{\text{mec}}$ : pertes mécaniques

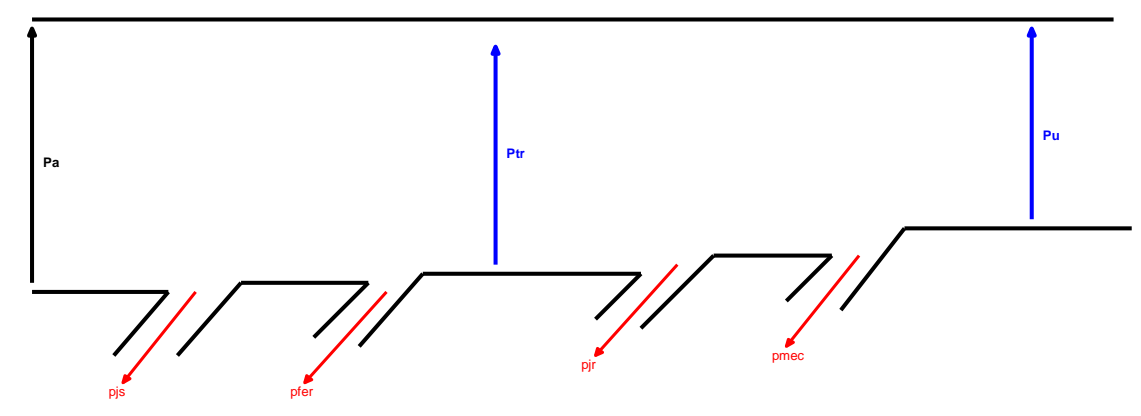

**Figure 3.** Cheminement de la puissance dans un MAS

<span id="page-3-0"></span>• L'ensemble correspondant à la somme des pertes fer et des pertes mécaniques est appelé **pertes collectives**. Si on néglige les pertes par effet joules au stator durant l'essai à vide, alors toute la **puissance active mesurée à vide** représente les pertes collectives dans le MAS.

$$
p_{AV} = p_c = p_{\text{fer}} + p_{\text{mec}} \tag{8}
$$

• Les pertes joules au rotor sont fonction du glissement et de la puissance transmise au rotor comme suit :

$$
p_{jr} = s P_{tr} \tag{9}
$$

En suivant le diagramme de puissance montrée sur la **[Figure 3](#page-3-0)**, la puissance transmise au rotor est définie comme suit :

$$
P_{tr} = P_a - (p_{Js} + p_{fer})
$$
\n<sup>(10)</sup>

• Les pertes joules au stator sont fonction de la résistance des enroulements statoriques et du courant qui les parcourt. Si  $R_{LL}$  représente la résistance mesurée à chaud entre deux bornes du stator, alors on montre que :

$$
p_{Js} = \frac{3}{2} R_{LL} I_L^2 \tag{11}
$$

#### *Autres formules du rendement*

L'une ou l'autre des formules ci-dessous peut être utilisée pour déterminer le rendement du moteur.

$$
\eta = \frac{P_u}{P_a} = \frac{P_a - p_{Js} - p_f - p_{jr} - p_{mec}}{P_a} = \frac{P_{tr} - p_{jr} - p_{mec}}{P_a}
$$
(12)

Page **4** sur **18**

Dans ces formules,  $P_u$  et  $P_a$  représentent respectivement les puissances utile et absorbée par le MAS.

### **Variation scalaire de la vitesse des MAS**

La variation scalaire a pour but de maintenir un couple contant lorsque la vitesse varie. Cette variation se fait alors à V/f constant. La vitesse de glissement lors de la variation reste constante.

$$
n_{s_n} - n_n = n_{s_1} - n_1 = n_{s_2} - n_2 = n_{s_3} - n_3 \tag{13}
$$

Avec  $n_{s_n}, n_{s_1}, n_{s_2}, n_{s_3}$  qui représentent respectivement les vitesses synchrones au régime nominal, aux fréquences  $f_1, f_2$  et  $f_2, n_n, n_1, n_2$  et  $n_3$  sont les vitesses correspondantes du rotor.

## **Considérations pratiques**

### **Instruments de mesure**

Dans ce laboratoire, le moteur sera une charge pour la source électrique et on devra aussi lui accoupler une charge mécanique.

### *Mesures des grandeurs électriques d'alimentation*

L'analyseur de puissance XiTron 2553 (voir **[Figure 4](#page-4-0)**) sera utilisé pour mesurer la puissance absorbée par le moteur.

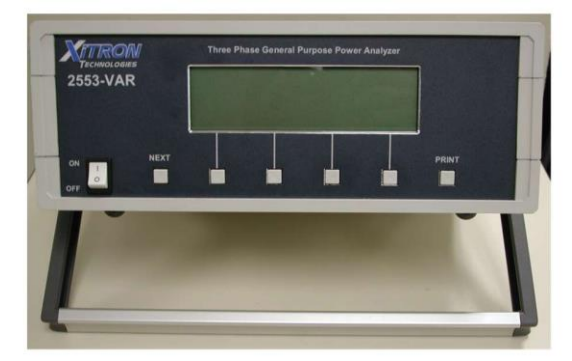

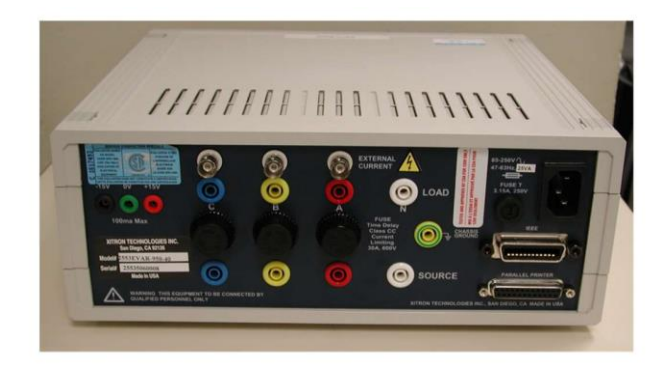

**Figure 4.** Analyseur de puissance XiTron technologies 2553 (faces avant et arrière)

### <span id="page-4-0"></span>*Mesures des caractéristiques mécaniques du moteur*

Un frein électromagnétique est installé afin de prélever les caractéristiques mécaniques du moteur. Le système installé au laboratoire est montré sur la **[Figure 5](#page-5-0)**. Le freinage électromagnétique est basé sur le principe de l'induction électromagnétique et pour le réaliser, on place une plaque de métal à travers un champ magnétique qui est généré par les bobines inductrices (voir **[Figure 5](#page-5-0)**). La plaque de métal couplé au moteur induira un courant (appelé courant de Foucault). Ces courants vont à leur tour générer un champ magnétique qui selon la loi de Lenz s'opposera au champ magnétique d'origine.

*Bobines inductrices*

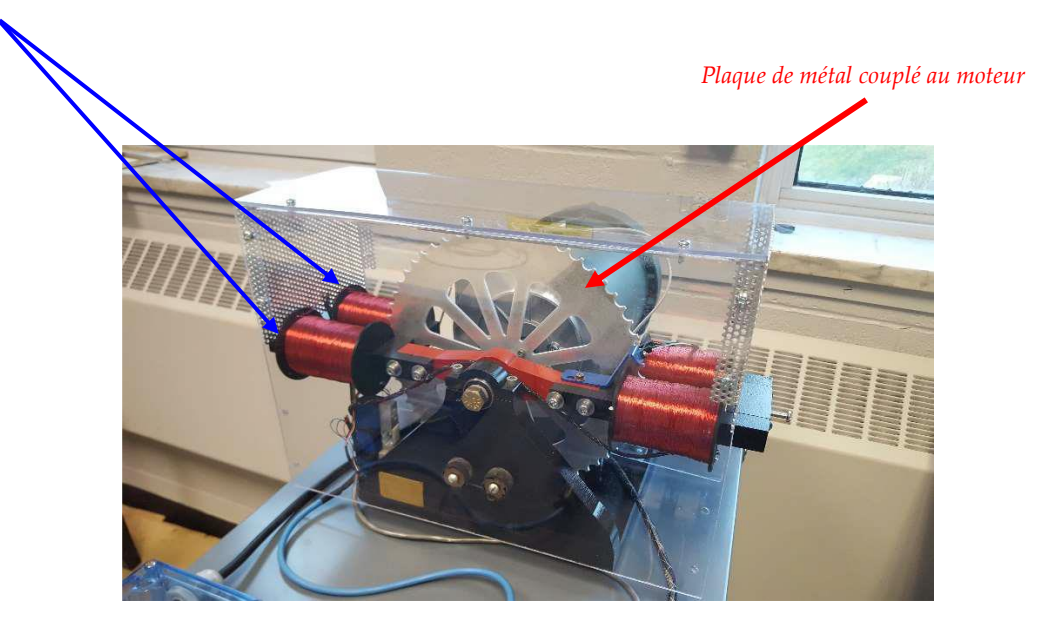

**Figure 5.** Moteur avec le système de frein électromagnétique

<span id="page-5-0"></span>Dans le dispositif ci-dessus, la force de freinage est proportionnelle à la vitesse de la plaque et à l'intensité du champ magnétique. Un module d'acquisition des caractéristiques mécaniques du moteur est montré ci-dessous.

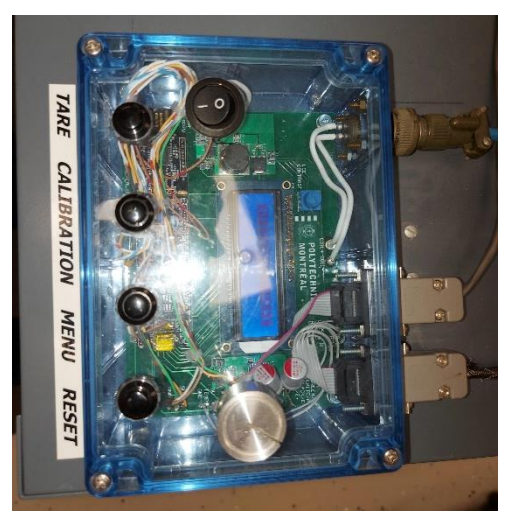

**Figure 6.** Module d'acquisition des données du freinage du moteur

**Note importante** : ce module est très peu précis pour certains postes, ainsi nous utiliserons afin la mesure des caractéristiques mécaniques du moteur le variateur de **vitesse Altivar 71** dont une image est montrée sur la **[Figure 7](#page-6-0)**.

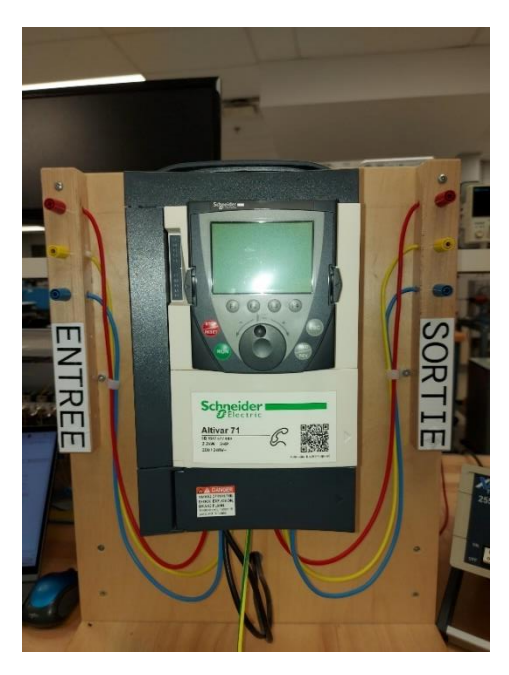

**Figure 7.** Variateur de vitesse Altivar 71

### <span id="page-6-0"></span>**Rappel sur le panneau d'alimentation du laboratoire**

Comme dans les laboratoires (2 et 3) précédents, nous utiliserons les **trois phases** de la source du laboratoire. La **[Figure 8](#page-6-1)** rappelle l'image de la source du laboratoire lorsqu'elle est **éteinte (disjoncteur à OFF et lumière de sortie éteinte)**. Lorsque le disjoncteur est mis à ON (la lumière de sortie **brille**).

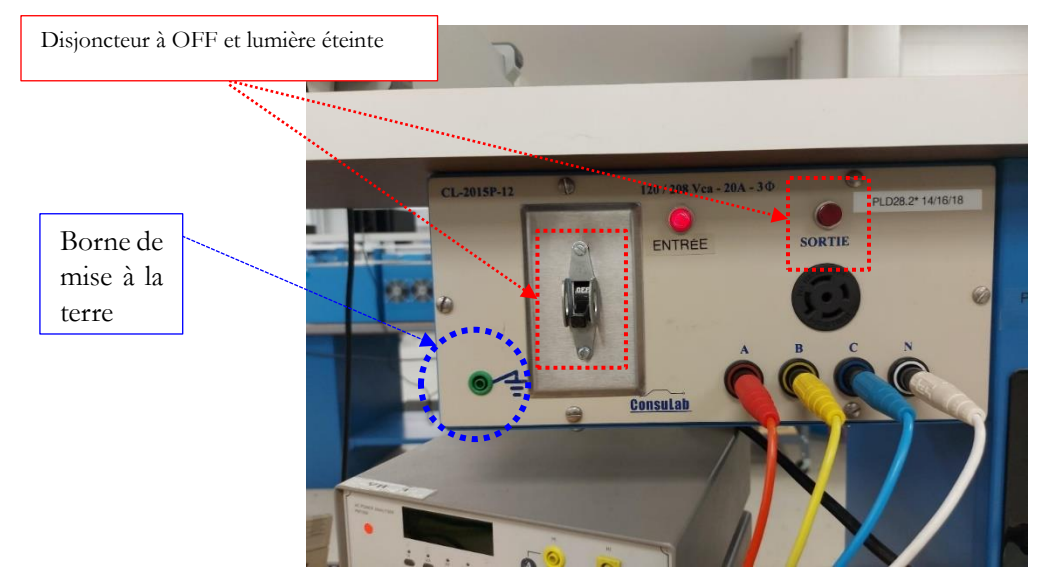

**Figure 8.** Source d'alimentation triphasée du lab A-236 lorsqu'elle est éteinte

### <span id="page-6-1"></span>**Ajustement de la source**

Nous utiliserons comme dans le laboratoire précédent, pour ajuster la source, un **autotransformateur triphasé** dont les bornes de connexions sont montrées sur la **[Figure 9](#page-7-0)**. Les bornes A, B, C et N seront constamment connectées aux bornes A, B, C et N de la source. Ainsi la tension d'entrée de l'autotransformateur sera tout au plus de 208 V en valeur efficace entre deux lignes par exemple A et B. Cette tension sera de 120 V entre n'importe laquelle des lignes (A, B ou C) et le neutre. Il s'agit bien sûr des valeurs théoriques attendues, mais à cause de la chute de tension, on n'aura pas exactement ces valeurs. **Les sorties A, B et C** sont raccordées à l'analyseur de puissance triphasé XiTron 2553. La **borne de mise à la terre** de l'autotransformateur est la borne verte identifiée par GND pour Ground.

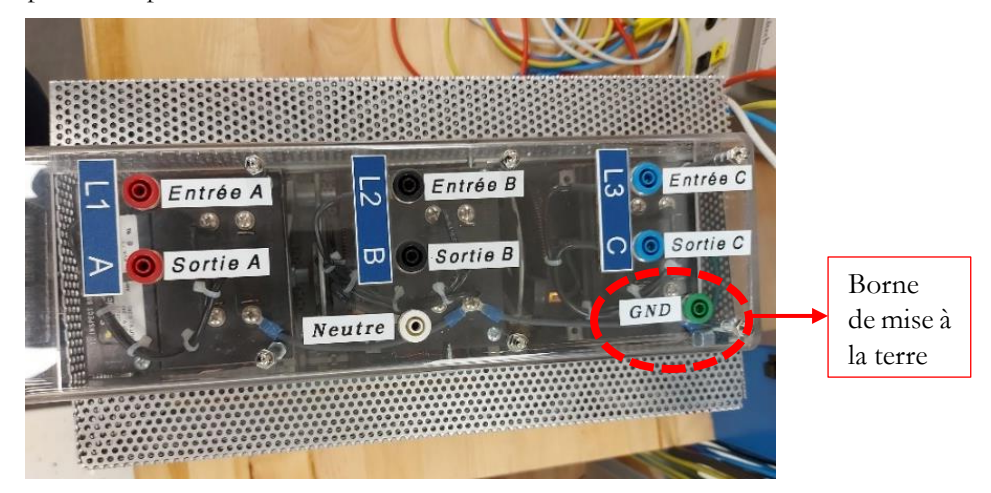

**Figure 9.** Autotransformateur triphasé max **240 V** entre A et B et 120 V entre A et GND

<span id="page-7-0"></span>La figure ci-dessous montre une image du bouton Vernier de l'autotransformateur triphasé.

<span id="page-7-1"></span>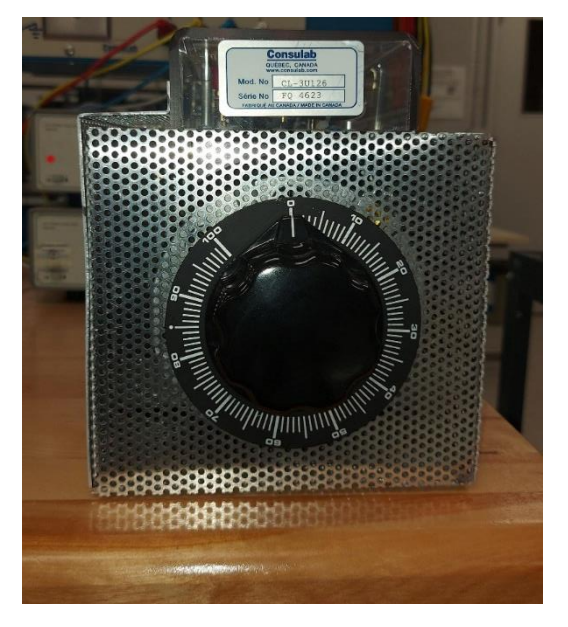

**Figure 10.** Bouton Vernier pour ajuster la tension de sortie de l'autotransformateur triphasé.

## **Le Moteur au laboratoire**

Le moteur utilisé pour ce laboratoire est un MAS Leeson WATTSAVER. La plaque signalétique du moteur est montrée sur la **[Figure 11](#page-8-0)**.

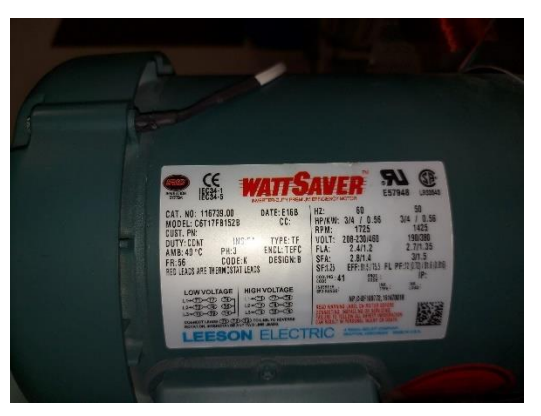

**Figure 11.** Plaque signalétique du MAS au laboratoire.

<span id="page-8-0"></span>Les enroulements du moteur sont couplés en étoile et la plaque à bornes du moteur est montrée sur la **[Figure](#page-8-1)** 

**[12](#page-8-1)**.

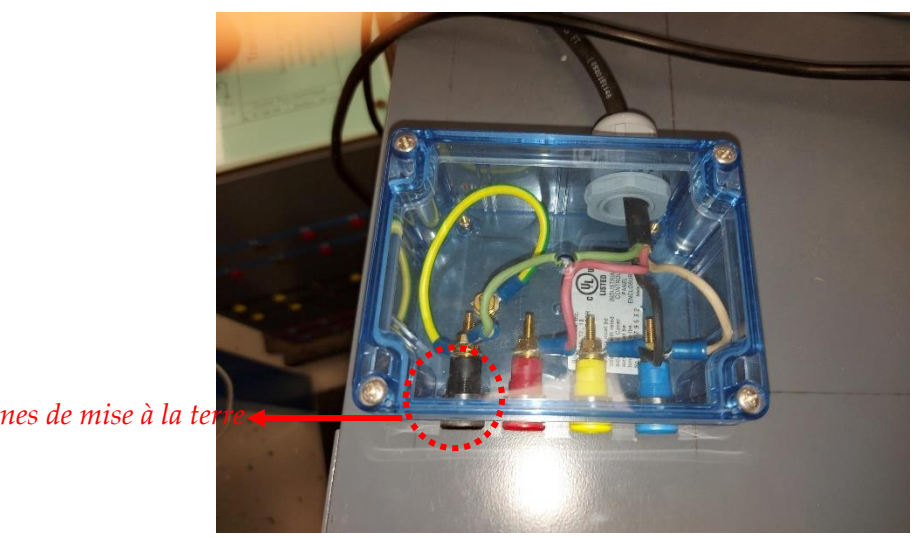

Bornes de mise à la ter

**Figure 12.** Bornes statoriques du Moteur Leeson

## <span id="page-8-1"></span>**Préparation**

• Lire les sections précédentes du laboratoire et d'autres documents du cours.

## **Expérimentations**

**Note** : le personnel du laboratoire aura déjà aménagé les tables de travail avant votre arrivée au laboratoire.

## **Consignes de sécurité générale**

**DANGER : Ce laboratoire fait appel à des tensions élevées et des courants intenses. Soyez attentifs aux consignes et coupez toujours l'alimentation avant de travailler sur vos montages.** 

**DANGER : Porter des lunettes de sécurité durant toutes les manipulations.** 

**DANGER : Assurez-vous d'avoir réalisé la mise à la terre en reliant ensemble toutes les bornes vertes (GND) des composants ensemble et avec celle de la source.**

**ATTENTION** : À chaque fois que vous préparez un nouveau montage, il est recommandé que chaque membre de l'équipe vérifie indépendamment le circuit, de façon à minimiser les risques de mauvais branchements.

## **Expérience 1 : Lecture de la plaque signalétique du MAS**  *Ne raccorder rien pour cette partie.*

Extraire les informations suivantes de la plaque signalétique du MAS. Elle est collée sur le moteur et une image de celle-ci est montrée **[Figure 11](#page-8-0)**. Reporter vos valeurs dans le **[Tableau](#page-9-0) <sup>2</sup>** ; celles-ci seront utilisées pour répondre aux questions du rapport de test.

<span id="page-9-0"></span>

| Caractéristiques                  | Puissance | Tension        | Courant | Vitesse | Rendement | Facteur de |
|-----------------------------------|-----------|----------------|---------|---------|-----------|------------|
| Pour $f = 60 Hz$ et $V =$<br>208V |           | d'alimentation | nominal |         |           | puissance  |
|                                   |           |                |         |         |           |            |
| Valeurs                           |           |                |         |         |           |            |

**Tableau 2.** Quelques caractéristiques du moteur LESSON

## **Expérience 2 : Essai à vide**

#### *Schémas*

Dans cette expérience vous allez mesurer les puissances absorbées par le moteur triphasé lorsque le frein magnétique n'est pas alimenté. Le schéma de principe à réaliser est montré sur la **[Figure 13](#page-10-0)**.

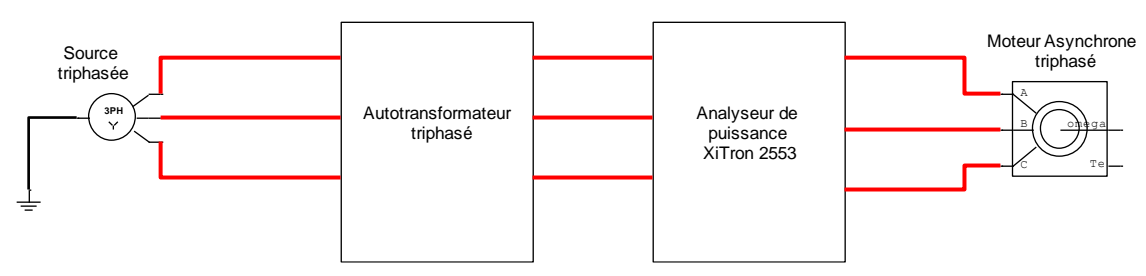

**Figure 13.** Schéma de principe de l'essai à vide du moteur.

<span id="page-10-0"></span>**DANGER :** Assurez-vous que le disjoncteur du panneau est à la position « OFF » avant de **réaliser** le schéma de montage qui est montré sur la **[Figure](#page-10-1) 14**.

<span id="page-10-1"></span>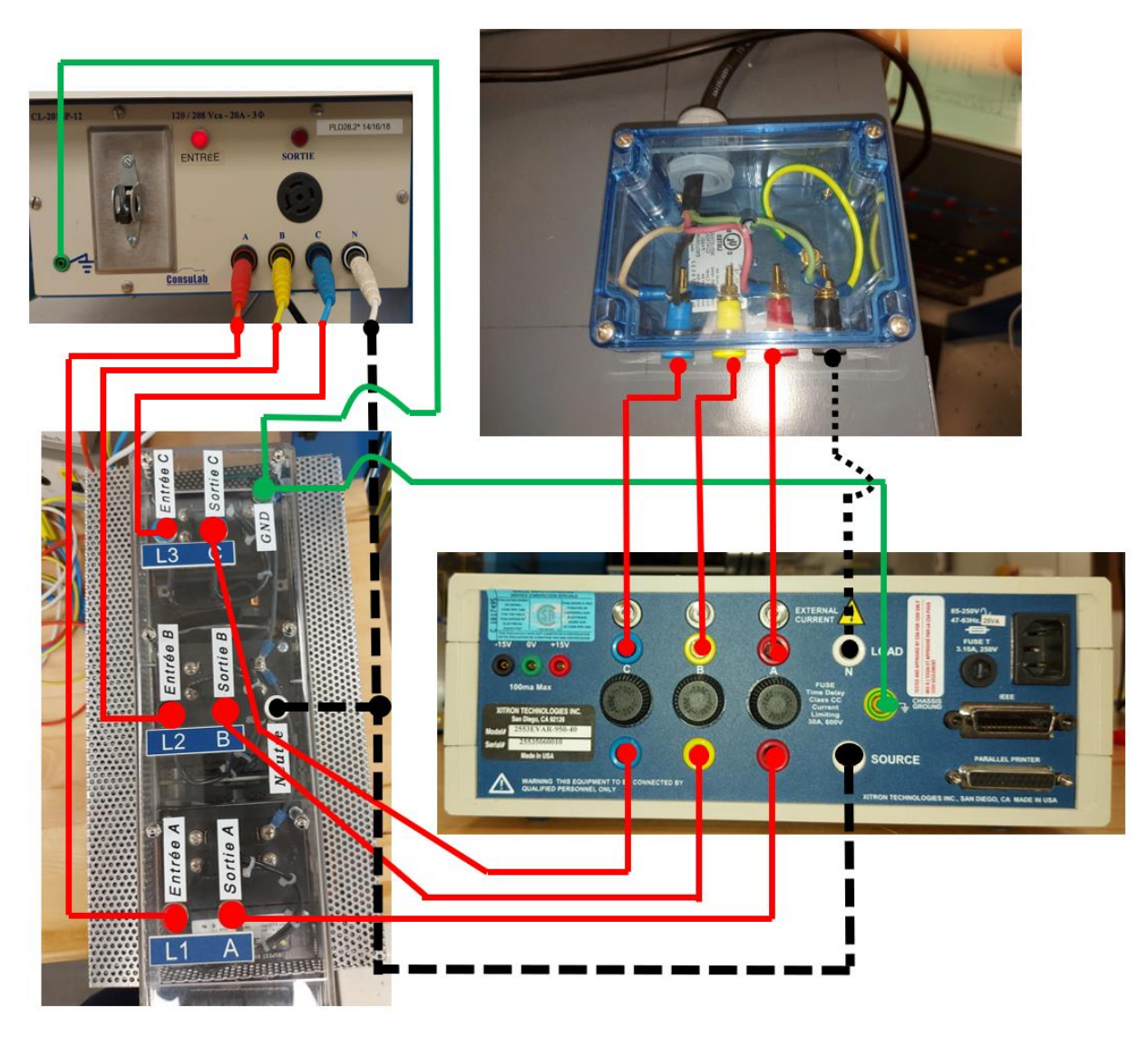

**Figure 14.** Schéma de montage pour l'essai à vide.

### *Consignes de sécurité pour cette expérience*

**DANGER :** Assurez-vous que le disjoncteur du panneau est à la position « OFF ».

**ATTENTION** : Faites inspecter votre montage par le responsable du laboratoire avant de mettre le

circuit sous tension.

#### *Mise sous tension et mesures*

- Une fois votre **montage approuvé**, mettre la source à ON
- Mettre à ON l'analyseur de puissance XiTron 2553.
- Vérifier que l'analyseur de puissance Xitron est en mode **3 fils- 3 phase et** ∑ , cela impliquera que la tension affichée soit la tension de ligne.
- Ajuster la tension de ligne aux alentours de **208 V**. Utiliser l'indication de l'analyseur de puissance triphasé Xitron pour confirmer la valeur de la tension de ligne. Utiliser le bouton Vernier sur la **[Figure](#page-7-1)  [10](#page-7-1)** pour procéder à l'ajustement.
- Compléter le **[Tableau 3](#page-11-0)** par des mesures fournies par l'analyseur de puissance XiTron 2553.

Vous pouvez figer les valeurs en appuyant sur **RUNNING**.

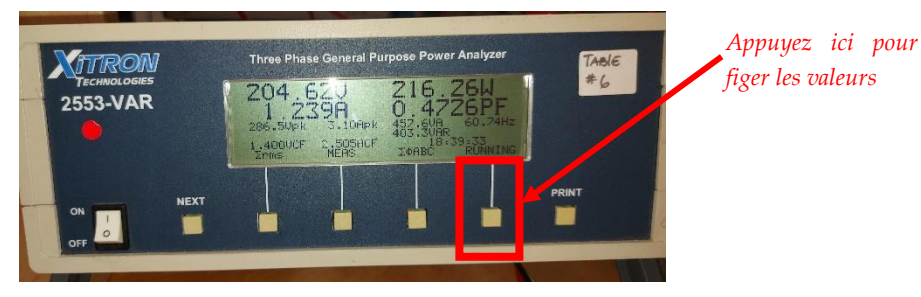

**Tableau 3.** Mesures du MAS à vide.

<span id="page-11-0"></span>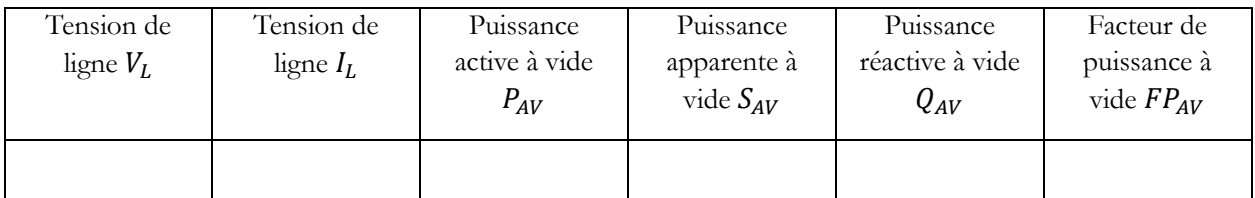

**DANGER :** Utiliser le bouton VERNIER de l'autotransformateur pour ramener la tension à zéro.

**DANGER** : mettre le disjoncteur du panneau à la position « OFF » et commencer l'expérience 3.

## **Expérience 3 : MAS en charge à fréquence et tension nominales**

#### *Schémas*

Dans cette expérience, nous allons utiliser le variateur de vitesse afin de prélever les caractéristiques mécaniques du moteur. Le variateur de vitesse Altivar 71 est intercalé entre l'autotransformateur et l'analyseur de puissance comme montré sur la **[Figure 15](#page-12-0)**.

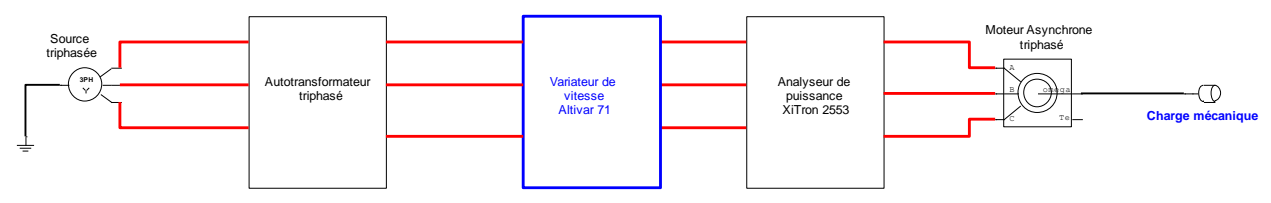

**Figure 15.** Schéma de principe de l'essai en charge.

<span id="page-12-0"></span>**DANGER :** Assurez-vous que le disjoncteur du panneau est à la position « OFF » avant de **réaliser** le schéma de montage qui est montré sur la **[Figure 16](#page-12-1)**.

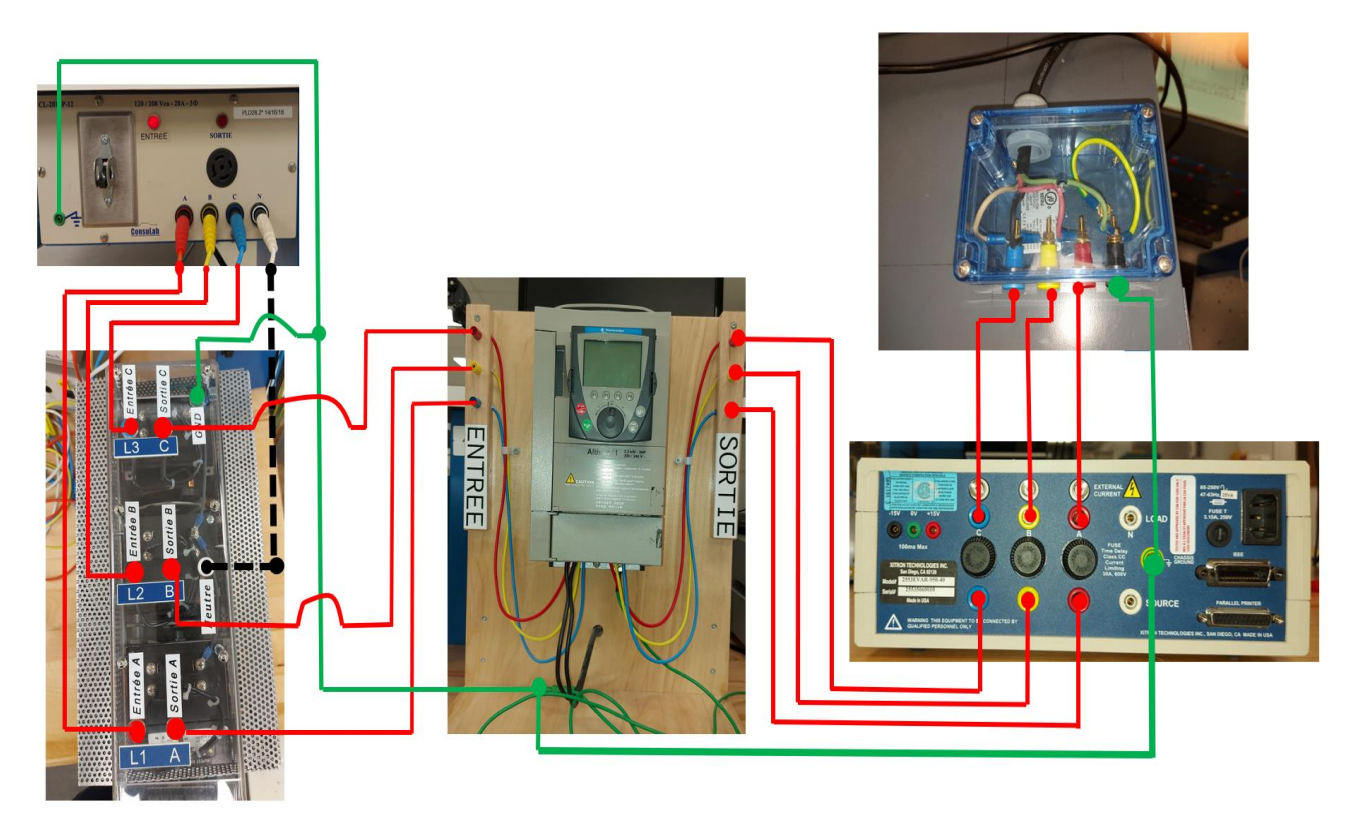

Figure 16. Schéma de montage pour l'essai en charge.

<span id="page-12-1"></span>Pour charger le moteur, il suffira d'alimenter le frein moteur dont le boitier d'acquisition est montré ci-dessous.

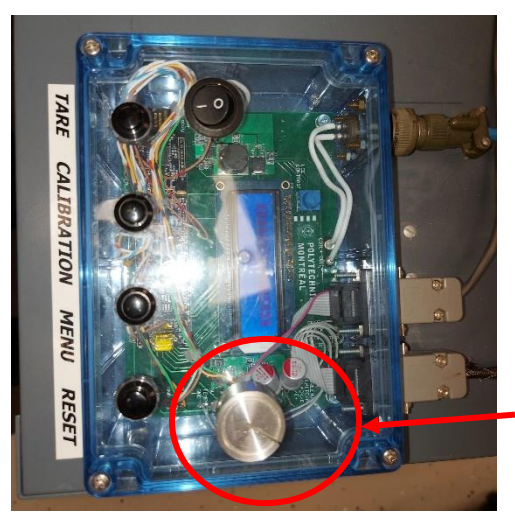

*Bouton Vernier pour ajustement de la charge mécanique.*

**Figure 17.** Boitier pour les données du freinage du moteur

### <span id="page-13-0"></span>*Consignes de sécurité et RÉGLAGES pour cette expérience*

**DANGER :** Assurez-vous que le disjoncteur du panneau est à la position « OFF ».

**ATTENTION** : Faites inspecter votre montage par le responsable du laboratoire (avant de mettre le circuit sous tension.

#### *Mesures*

- Une fois votre **montage approuvé**, mettre la source à ON de même que l'analyseur de puissance XiTron 2553 (si vous l'aviez éteint après l'expérience précédente)
- Ajuster le bouton Vernier de l'autotransformateur pour augmenter la tension jusqu'à ce que le variateur de vitesse s'allume.
- Mettre le variateur de puissance à RUN.
- Re-utiliser le bouton Vernier de l'autotransformateur pour ajuster la tension de ligne à  $208\;\mathrm{V}$ (indication de l'analyseur de puissance).
- Vérifier que le variateur de vitesse Altivar 71 affiche la valeur de la vitesse et la puissance de charge du moteur comme ci-dessous.

Département de génie électrique, polymtl. ELE 1409 Laboratoire 5 Hiver 2025

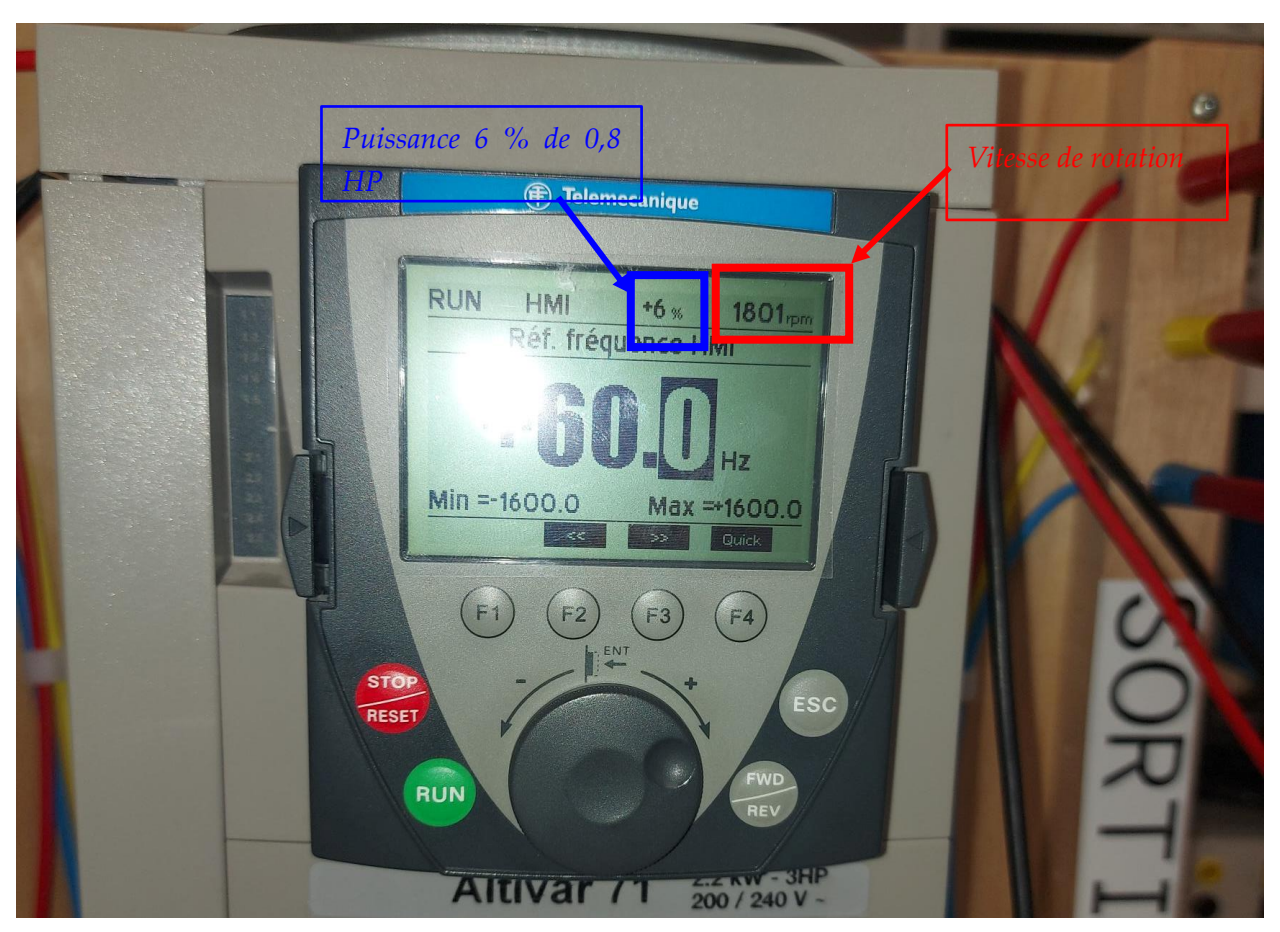

**Figure 18.** Lecture des caractéristiques mécaniques sur le variateur de vitesse.

<span id="page-14-0"></span>Dans le cas contraire, configurez le variateur pour afficher en suivant les étapes montrées sur la **[Figure 19](#page-15-0)**. Au besoin, faites-vous aider par le responsable du laboratoire.

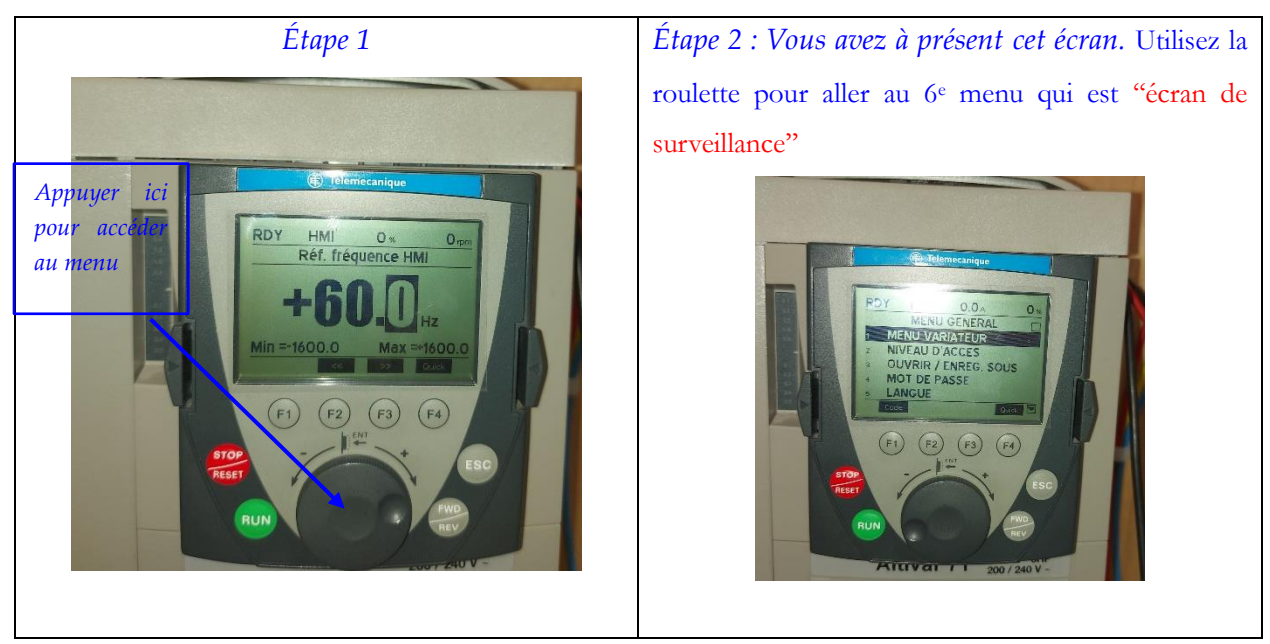

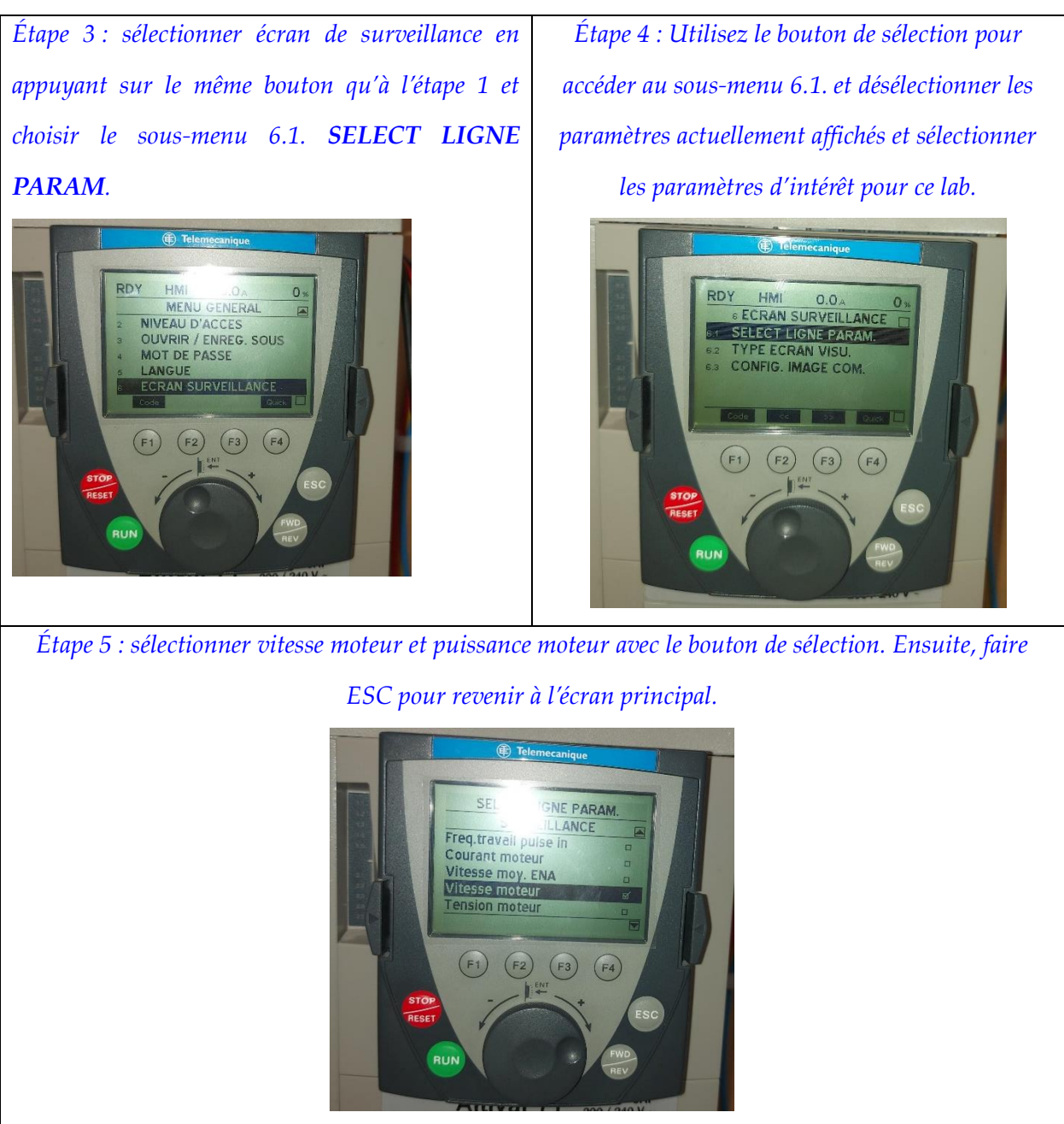

**Figure 19.** Étapes de configuration du variateur de vitesse pour la lecture des caractéristiques mécaniques.

- <span id="page-15-0"></span>• Appuyez sur RUN du variateur de vitesse pour alimenter le moteur.
- Compléter le **[Tableau 4](#page-16-0)** en suivant le mode opératoire suivant :
	- ✓ Rassurez-vous que la fréquence est de 60 Hz sur le variateur de vitesse.
	- ✓ Ajuster le courant de ligne avec le bouton Vernier du frein magnétique (**[Figure 17](#page-13-0)**) et confirmer la valeur sur l'écran de l'analyseur de puissance XiTron 2553.
	- $\checkmark$  Lire la valeur de la vitesse du moteur sur le variateur de vitesse ou sur le module d'acquisition des caractéristiques mécaniques si celui-ci fonctionne correctement à votre poste.

<span id="page-16-0"></span>

| Courant de ligne                           | 1,2 | 1,5 | 1,8 | $\overline{c}$ | 2.4 |
|--------------------------------------------|-----|-----|-----|----------------|-----|
| Vitesse Moteur (Altivar 71)                |     |     |     |                |     |
| Puissance réelle P absorbée<br>(Xitron)    |     |     |     |                |     |
| Puissance apparente S absorbée<br>(Xitron) |     |     |     |                |     |
| Puissance réactive Q absorbée<br>(Xitron)  |     |     |     |                |     |
| Facteur de puissance du moteur<br>(Xitron) |     |     |     |                |     |

**Tableau 4.** Résultat de l'essai en charge.

**DANGER :** Utiliser le bouton STOP du variateur de vitesse pour arrêter le moteur.

## **DANGER :** Ramener le bouton VERNIER du freinage magnétique à zéro.

*Ne pas défaire votre montage car le setup est le même, ne* 

## *pas mettre la source à OFF.*

## **Expérience 4 : MAS en charge à fréquence et tension variables**

Dans cette expérience, le montage est le même; l'alimentation du moteur se fait à fréquence variable et à rapport V/f constant.

**ATTENTION** : Rassurez-vous que la tension indiquée sur l'analyseur de puissance soit aux alentours de  $208\,\mathrm{V}$  au début de l'expérience lorsque la fréquence sur le variateur de vitesse est de  $60\,\mathrm{Hz}$ .

Le mode opératoire pour cette expérience est le suivant :

✓ Ajustement de la fréquence sur le variateur de vitesse successivement à 50 Hz et 60 Hz à l'aide du bouton vernier du variateur de vitesse (l'essai à la fréquence de 60 Hz doit être fait en dernier).

- ✓ Pour chaque valeur de la fréquence, charger le moteur à l'aide du frein électromagnétique jusqu'au courant de ligne de 2 A.
- ✓ Compléter le **[Tableau 5](#page-17-0)** de la page suivante. Les cases grises sont des valeurs à calculer. Les calculs pourront être complétées plus tard.

<span id="page-17-0"></span>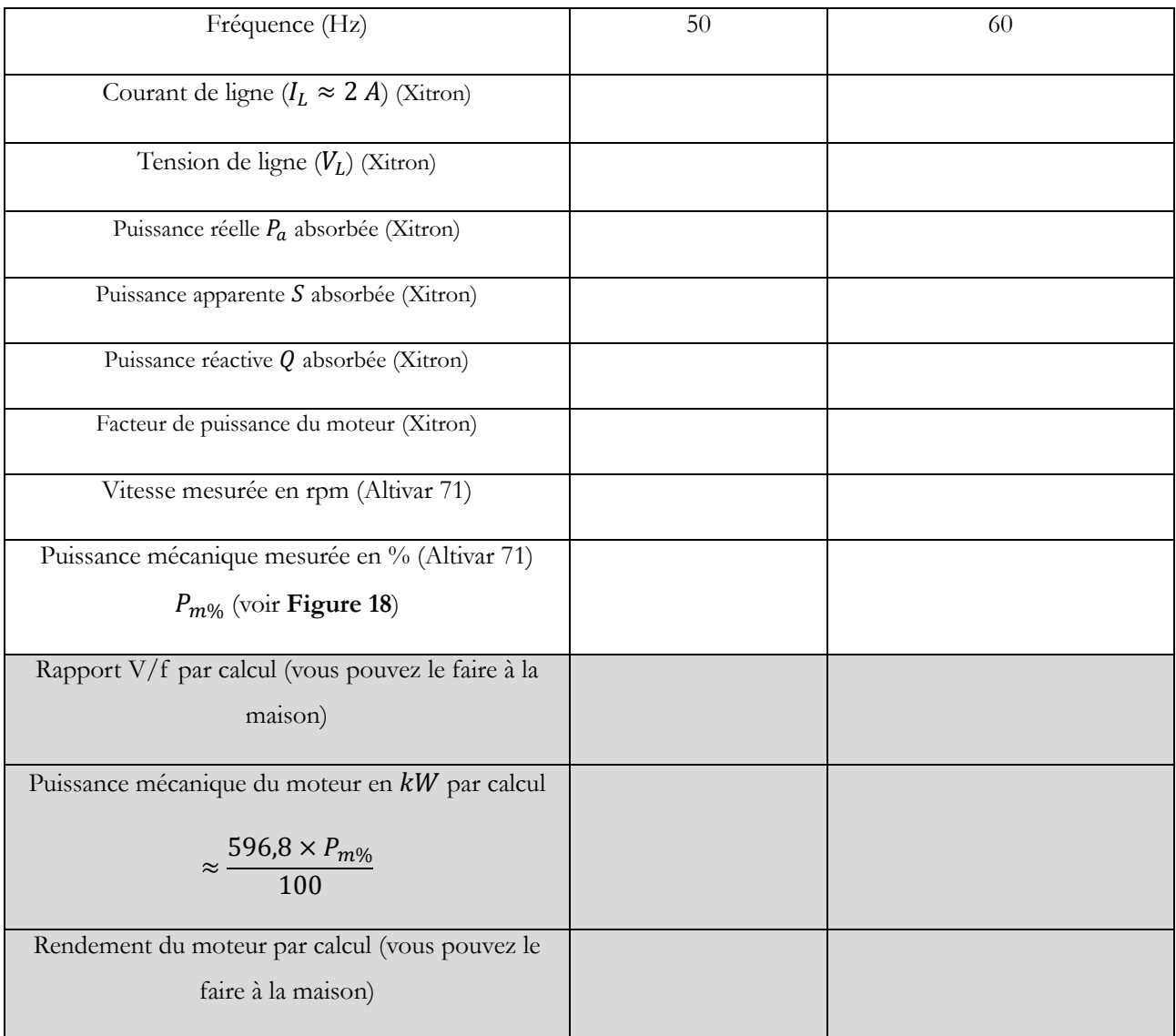

**Tableau 5.** Résultats des mesures à variation à V/f constant

**Fin du lab. ici avant de partir : Présenter vos tableaux de mesures complétés au responsable du LAB et rassurez-vous d'avoir signer la feuille de présence.** 

**Le rapport de test sera disponible sur Moodle à partir du vendredi 4 avril à 18 h 30.**